## **2. Import Klubs**

Für den Import sind nur Dateien im CSV Format (.csv) zugelassen. Diese CSV Daten müssen zwingen ein bestimmtes Format einhalten. Im Folgenden Abschnitt wird beschrieben wie dieses Format auszusehen hat.

Zur Bearbeitung solcher CSV Daten empfehlen wir die kostenfreie Software Open Office Calc unter Open Office.

Download unter: <https://www.openoffice.de/>

## **2.1 Spaltenbeschriftung**

- Spalte 1: Klubname  $1$
- Spalte 2: Kurzname (Kurzname für Klub)
- Spalte 3: Vereinsname aus Tabelle import vereine.csv<sup>[2\)](#page--1-0)</sup>
- Spalte 4: MMS ID Landesfachverband (erhältich von DKB Geschäftsstelle)
- Spalte 5: Eintritt in Verein (TT.MM.JJJJ)
- Spalte 6: Austritt aus dem Verein (TT.MM. | | | | wenn gesetzt, wird der Datensatz deaktiviert)

## **2.2 Download Beispieldatei**

## [import\\_klubs.csv](https://meinemitglieder.de/wiki/doku.php?do=export_code&id=mms_im_dkb:import_klubs&codeblock=0)

Klubname;Kurzname (wenn vorhanden);Vereinsname aus Tabelle Vereine;Landesfachverband ID;Eintritt in Verein (wenn vorhanden);Austritt aus Verein (wird in Datenbank deaktiviert) KV MusterKlub;KVMK;KV Musterverein e.V.;12345678;01.07.2014; BC Musterklub;BCMK;BC Musterverein e.V.;12345678;01.07.2014;

Die erste Zeile muss immer den Zeilenkopf enthalten. Der Spaltentrenner ist ein Semikolon.

[1\)](#page--1-0) , [2\)](#page--1-0)

Spalte muss ausgefüllt sein

From: <https://meinemitglieder.de/wiki/> - **MeineMitglieder.de/wiki**

Permanent link: **[https://meinemitglieder.de/wiki/doku.php?id=mms\\_im\\_dkb:import\\_klubs&rev=1571978899](https://meinemitglieder.de/wiki/doku.php?id=mms_im_dkb:import_klubs&rev=1571978899)**

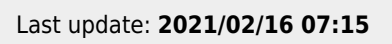

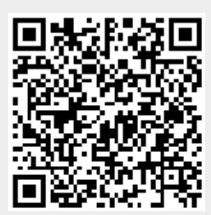